Point your Internet browser to the Criss Library website at <a href="http://library.unomaha.edu">http://library.unomaha.edu</a> and click the account login link in the upper right corner of the homepage:

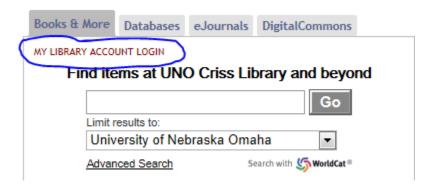

If you have not already set up an account on the new library system, click the link to set/reset your password:

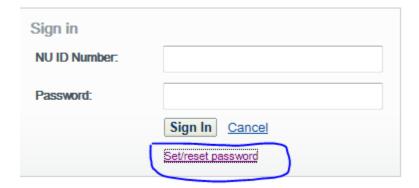

Follow the instructions to set/reset your library account password:

| message will I<br>record which v | password, enter your NU ID Number below. An email be sent to the email account listed in your Library patron will contain a new password. Once your password is trent password will no longer be accepte |
|----------------------------------|----------------------------------------------------------------------------------------------------|
|                                  | Request new password                                                                                                    |

Once your account is established on the new library system, you should be able to login to databases from off-campus.